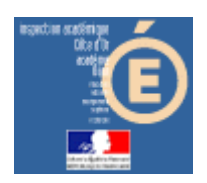

# Numération en MS, GS et CP

### **Dénombrement**

#### *Compétence visée*

Il s'agit de dénombrer les éléments d'un ensemble (associer au cardinal le dernier nombre de la chaîne numérique).

### *Mode d'emploi*

Lancer l'application en cliquant sur le bouton « Dénombrement » de la barre de lancement (Démarrer\Num&Mat\Num&Mat).

Vous obtenez cette fenêtre à l'écran :

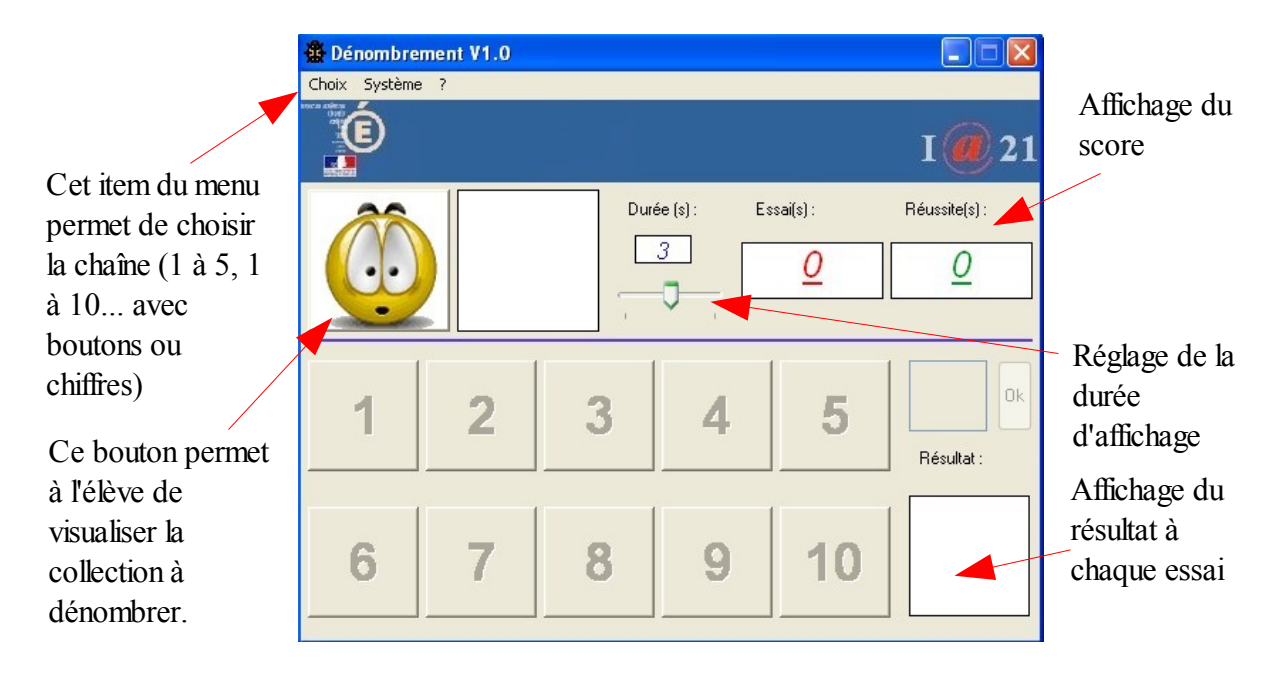

**1** – Cliquer sur le bouton **(1)** pour commencer à travailler. Les éléments de la collection à dénombrer vont s'afficher l'un après l'autre (la vitesse dépend du réglage du curseur « Durée »).

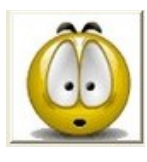

devient inactif

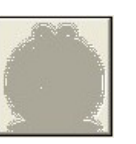

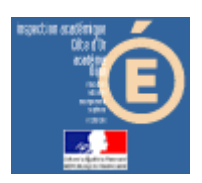

# Numération en MS, GS et CP

2 - Lorsque tous la collection entière est affichée, des boutons changent d'apparence.

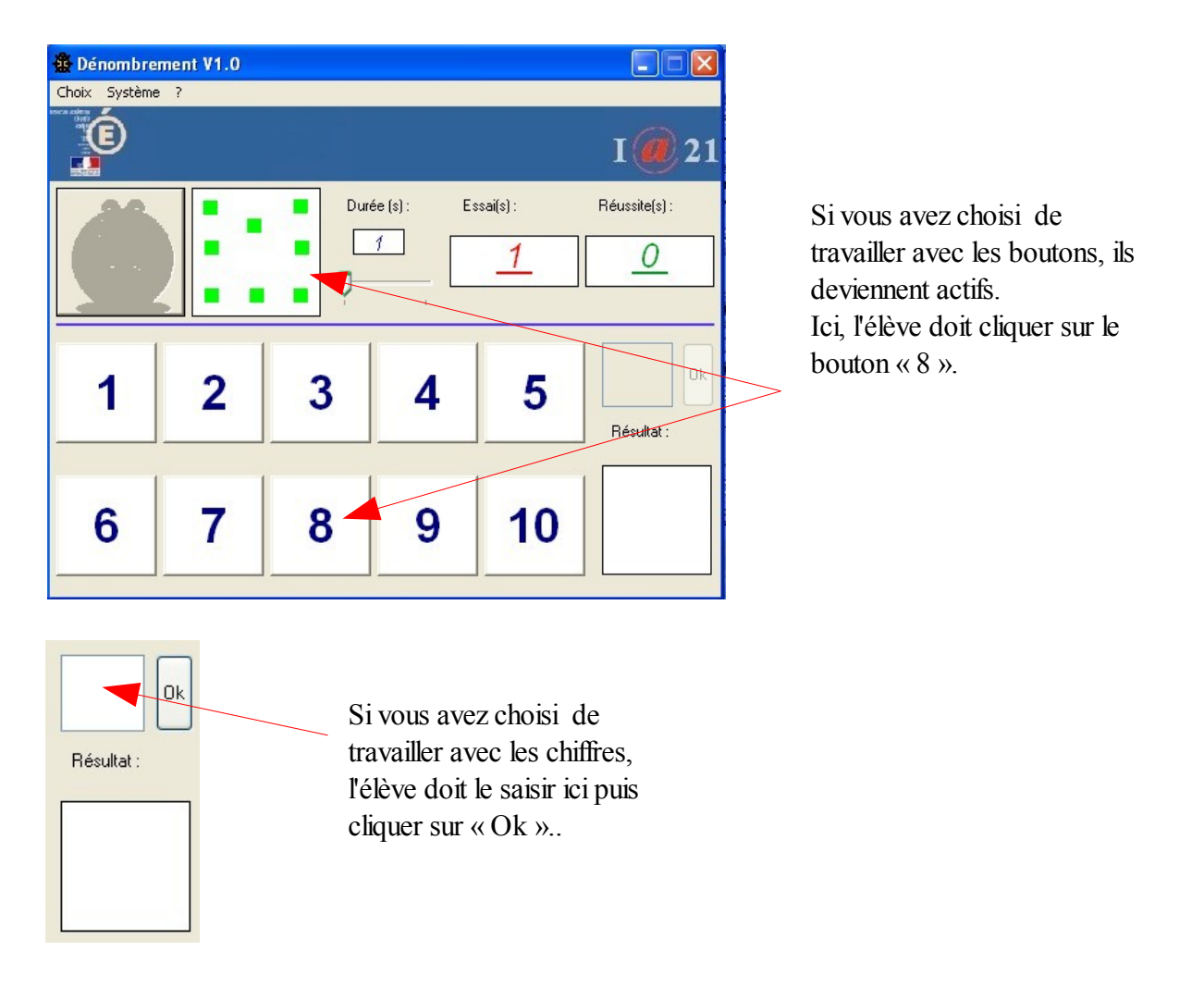

Si sa réponse est juste, l'image s'affiche, sinon il obtient

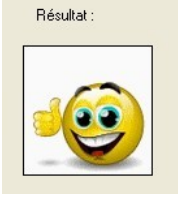

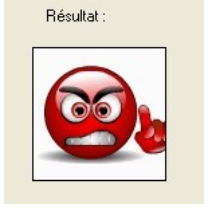

Dans tous les cas, la réponse juste sera donnée (visuellement et auditivement).

Les scores sont incrémentés.

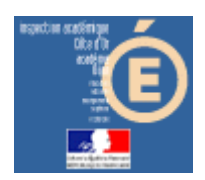

# Numération en MS, GS et CP

Lorsque l'élève arrive au bout de ses10 essais, il obtient ceci, par exemple, pour 7 réussites et 3 erreurs :

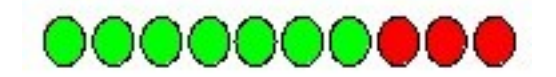

Le résultat est à noter sur la feuille de position fournie.